Закрытое акционерное общество "Альбатрос"

Утвержден

УНКР.466514.010-372 РО-ЛУ

ОКП 42 1711

# **Контроллер микропроцессорный ГАММА-7М**

Руководство оператора УНКР.466514.010-372 РО

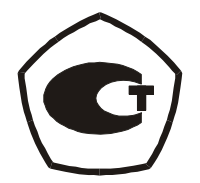

ОБЕСПЕЧЕНИЯ [3.72...........................................................................................3](#page-2-0)  3 ОРГАНЫ УПРАВЛЕНИЯ И ИНДИКАЦИИ ПРИБОРА[........................................3](#page-2-1)  4 ВКЛЮЧЕНИЕ ПИТАНИЯ ПРИБОРА[...................................................................4](#page-3-0)  5 РЕЖИМ ИНДИКАЦИИ ИЗМЕРЕНИЙ[..................................................................5](#page-4-0)  5.1 Параметры, измеряемые КСМ[...................................................................5](#page-4-1)  5.2 Выбор индицируемого КСМ <sup>и</sup> экраны параметров[...................................5](#page-4-2)  5.3 Смена экранов параметров <sup>и</sup> конфигурация КСМ [...................................6](#page-5-0)  5.4 Диагностические сообщения[......................................................................7](#page-6-0)  5.5 Индикация аварийных ситуаций................................................................8 6 РЕЖИМ ПРОГРАММИРОВАНИЯ[.......................................................................8](#page-7-0)  6.1 Вход <sup>в</sup> режим программирования[..............................................................8](#page-7-1)  6.2 Меню режима программирования [.............................................................8](#page-7-2) 

<span id="page-1-0"></span>2 СОСТАВ ПРИБОРА И ОСОБЕННОСТИ ВЕРСИИ [ПРОГРАММНОГО](#page-2-0)

## **1 ВВЕДЕНИЕ**

Настоящее руководство оператора содержит сведения <sup>о</sup> версии 3.72 программного обеспечения (ПО) контроллера микропроцессорного (КМ) ГАММА-7М исполнений 8 или 9 ТУ 4217-006-29421521-02 (далее "прибор") <sup>и</sup> предназначено для обучения обслуживающего персонала работе <sup>с</sup> ним <sup>и</sup> его программированию.

Кроме настоящего руководства необходимо изучить следующие документы:

– Контроллер микропроцессорный ГАММА-7М. Руководство по эксплуатации УНКР.466514.010 РЭ;

– Контроллер микропроцессорный ГАММА-7М. Руководство программиста УНКР.466514.010-372 РП.

Термины <sup>и</sup> определения, используемые <sup>в</sup> руководстве, выделены <sup>в</sup> месте их первого появления или толкования *курсивом*.

В содержание данного документа могут быть внесены изменения без предварительного уведомления.

В связи <sup>с</sup> постоянно проводимыми работами по совершенствованию конструкции, допускаются незначительные отличия параметров, не ухудшающие характеристики прибора.

Материал, представленный <sup>в</sup> настоящем документе, можно копировать и распространять при соблюдении следующих условий:

 весь текст должен быть скопирован целиком, без каких бы то ни было изменений <sup>и</sup> сокращений;

 все копии должны содержать ссылку на авторские права ЗАО "Альбатрос";

 настоящий материал нельзя распространять <sup>в</sup> коммерческих целях (<sup>с</sup> целью извлечения прибыли).

ГАММА-7М является товарным знаком ЗАО "Альбатрос".

© 2002…2012 ЗАО "Альбатрос". Все права защищены.

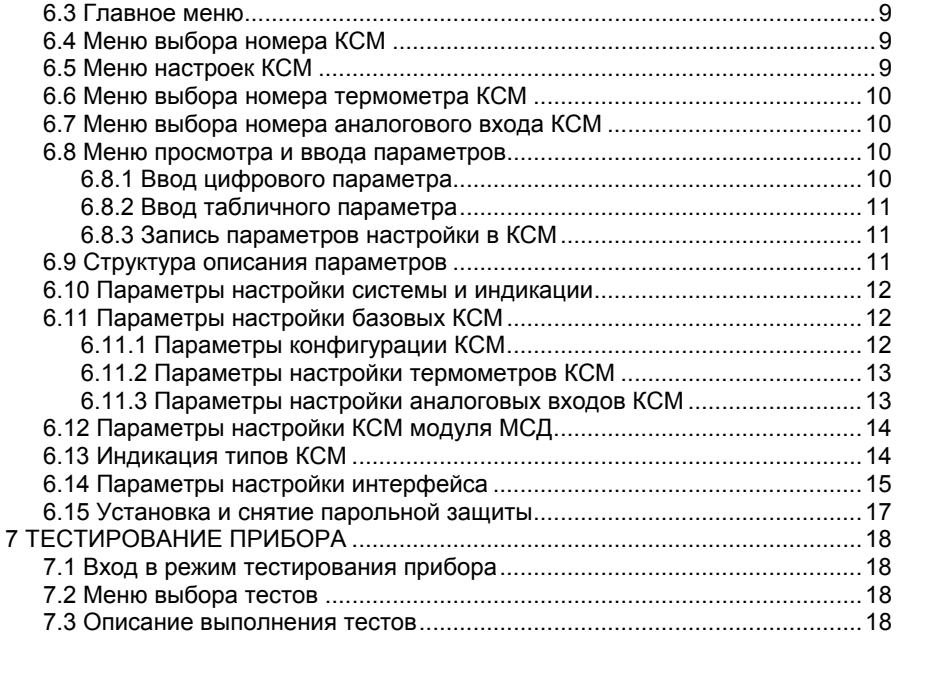

6.15

#### **2 СОСТАВ ПРИБОРА И ОСОБЕННОСТИ ВЕРСИИ ПРОГРАММНОГООБЕСПЕЧЕНИЯ 3.72**

<span id="page-2-0"></span>Версия 3.72 ПО предназначена для считывания телеметрической информации, настройки <sup>и</sup> управления подключаемыми <sup>к</sup> прибору *контроллерами-сборщиками микропроцессорными серии КСМ* (далее "КСМ") следующей номенклатуры:

– контроллер-сборщик микропроцессорный КСМ1 УНКР.466514.008 ТУ; контроллер-сборщик микропроцессорный КСМ2 ТУ 4217-010-29421521-02; контроллер-сборщик микропроцессорный КСМ3 ТУ 4217-013-29421521-02;

 контроллер-сборщик микропроцессорный КСМ4 ТУ 4217-014-29421521-02.

*Базовый блок прибора* включает <sup>в</sup> свой состав блок питания БП6, модуль процессора МП5М <sup>и</sup> ячейку индикации ЯИ4.

С помощью базового блока прибор обеспечивает поддержку двух КСМ.

В составе базового блока имеются также четыре изолированных *ключа*, с помощью которых может осуществляться сигнализация аварийных ситуаций, возникающих <sup>в</sup> процессе работы КСМ.

Кроме того, базовый блок имеет два соединителя для наращивания функциональных возможностей прибора.

В первый соединитель установлен модуль интерфейса МИ/М, обеспечивающий связь прибора <sup>с</sup> ЭВМ верхнего уровня <sup>в</sup> формате протокола Modbus RTU.

Второй соединитель позволяет установить один из трех следующих типов *модулей расширения*:

модуль сопряжения <sup>с</sup> датчиками МСД;

модуль токовых сигналов МТС1;

модуль токовых сигналов МТС2.

Модуль сопряжения <sup>с</sup> датчиками МСД обеспечивает подключение <sup>к</sup> прибору еще шести КСМ, то есть максимальное число обслуживаемых прибором КСМ при наличии <sup>в</sup> составе прибора модуля МСД (исполнение прибора номер девять) равно восьми.

Модули токовых сигналов МТС1 <sup>и</sup> МТС2 определяются данной версией ПО, но не предназначены для работы <sup>с</sup> ней.

КСМ, подключаемым <sup>к</sup> базовому блоку прибора, назначены номера 1 <sup>и</sup> 2. При наличии <sup>в</sup> составе прибора модуля МСД подключаемым <sup>к</sup> нему КСМ назначены номера от 3 до 8.

<span id="page-2-1"></span>В дальнейшем тексте руководства при рассмотрении информации, относящейся <sup>к</sup> КСМ <sup>с</sup> номерами от трех до восьми, предполагается, что прибор имеет <sup>в</sup> своем составе модуль расширения МСД.

## **3 ОРГАНЫ УПРАВЛЕНИЯ И ИНДИКАЦИИ ПРИБОРА**

Прибор имеет два режима работы:

- режим индикации измерений;
- режим программирования.

В *режиме индикации измерений* прибор определяет тип подключенных к нему КСМ, считывает <sup>с</sup> КСМ значения параметров настройки, осуществляет циклический опрос КСМ, производит индикацию измеряемых КСМ параметров, <sup>а</sup> также формирует (если разрешено) сигналы управления ключами, имеющимися <sup>в</sup> составе прибора.

*Режим программирования* предназначен для настройки прибора <sup>и</sup> подключенных <sup>к</sup> нему КСМ. В этом режиме опрос КСМ не производится, <sup>а</sup> ключи "замораживаются" <sup>в</sup> состоянии, <sup>в</sup> котором они находились непосредственно перед входом в режим программирования.

На передней панели прибора расположен алфавитно-цифровой матричный жидкокристаллический *индикатор* (далее "индикатор"), имеющий две строки по 20 символов.

В режиме индикации измерений на индикатор выводятся значения измеряемых КСМ параметров <sup>и</sup>/или диагностические <sup>и</sup> служебные сообщения о ходе процесса измерений.

В режиме программирования прибора на индикатор выводятся текстовые сообщения программы настройки прибора (названия меню, параметров настройки <sup>и</sup> <sup>т</sup>.<sup>п</sup>.), <sup>а</sup> также значения параметров настройки прибора <sup>и</sup> подключенных <sup>к</sup> прибору КСМ.

Справа на передней панели расположены четыре светодиода красного цвета, индицирующие текущее состояние ключей прибора. Если светодиод горит, соответствующий ему ключ замкнут, иначе ключ находится <sup>в</sup> разомкнутом состоянии.

Слева под индикатором расположена *клавиатура*, предназначенная для управления работой прибора <sup>и</sup> его программирования.

Функции кнопок изменяются <sup>в</sup> зависимости от режима работы прибора. Для облегчения работы <sup>с</sup> кнопками <sup>в</sup> различных режимах справа <sup>и</sup> снизу от клавиатуры расположены вспомогательные надписи, обозначающие функции кнопок. Левый столбец справа от клавиатуры <sup>и</sup> верхняя строка внизу клавиатуры обозначают функции кнопок <sup>в</sup> режиме индикации измерений, <sup>о</sup> чем информирует надпись "ИНД" сверху столбца. Соответственно, правый столбец <sup>и</sup> нижняя строка обозначают функции кнопок <sup>в</sup> режиме программирования, <sup>о</sup> чем информирует надпись "ПРОГ" сверху столбца.

Функции кнопок <sup>в</sup> режиме индикации измерений описаны <sup>в</sup> таблице 1, функции кнопок <sup>в</sup> режиме программирования описаны <sup>в</sup> таблице 2.

Нажатие кнопок сопровождается звуковым сигналом.

Сетевой выключатель расположен на задней стороне прибора.

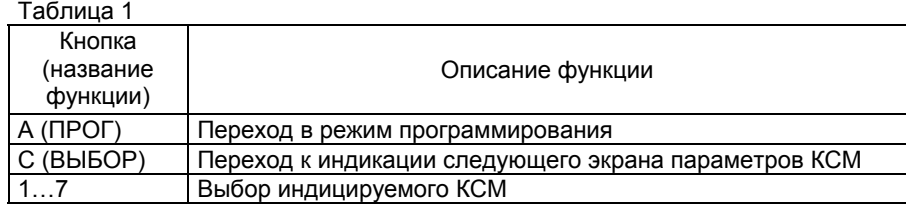

Таблица 2

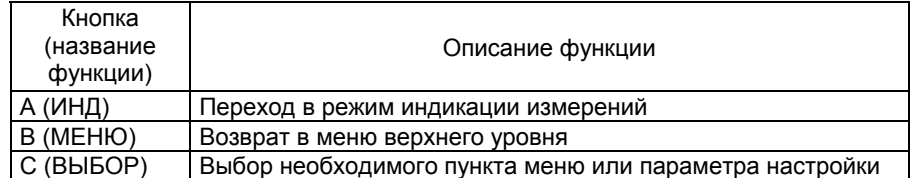

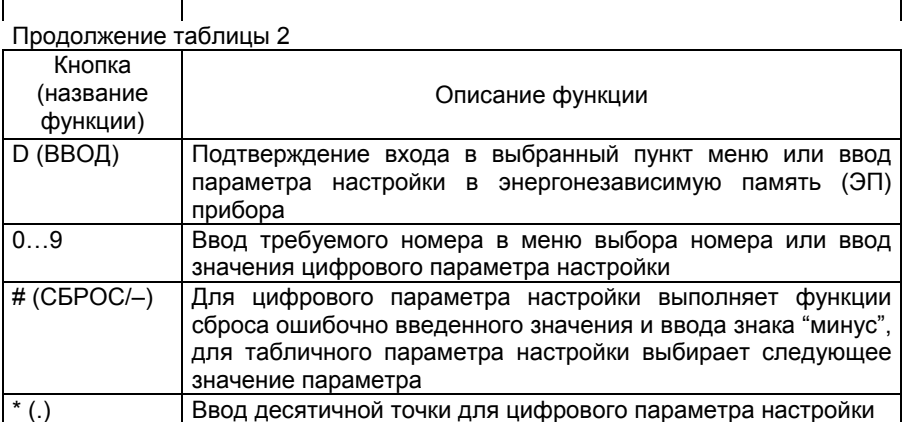

#### **4 ВКЛЮЧЕНИЕ ПИТАНИЯ ПРИБОРА**

<span id="page-3-0"></span>После включения питания прибор производит самотестирование своих блоков и, в случае успешного прохождения тестов, на индикатор выводится назначение прибора <sup>и</sup> название фирмы-изготовителя, <sup>а</sup> также проигрывается музыкальный фрагмент:

> Концентратор КСМ (C) ЗАО "Альбатрос"

После вывода начального сообщения на индикатор выводится сообщение <sup>о</sup> номере <sup>и</sup> дате создания версии ПО, <sup>а</sup> также обнаруженных модулях расширения, например:

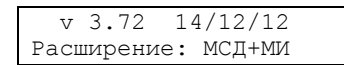

На нижней строке индикатора за словом "Расширение:" следуют названия модулей, обнаруженных <sup>и</sup> успешно оттестированных базовым блоком прибора. Возможен вывод следующих комбинаций:

- нет нет установленных <sup>в</sup> базовый блок модулей расширения;
- МИ прибор обнаружил модуль интерфейса МИ/М;
- МСД прибор обнаружил модуль сопряжения <sup>с</sup> датчиками МСД;
- МСД+МИ прибор обнаружил модули МСД <sup>и</sup> МИ/М;
- МТС<sup>1</sup> прибор обнаружил модуль токовых сигналов МТС1;
- МТС1+МИ прибор обнаружил модули МТС1 <sup>и</sup> МИ/М;
- МТС<sup>2</sup> прибор обнаружил модуль токовых сигналов МТС2;
- МТС2+МИ прибор обнаружил модули МТС2 <sup>и</sup> МИ/М.

Если <sup>в</sup> базовый блок установлен какой-либо модуль расширения, но прибор не выводит его название <sup>в</sup> данном сообщении, это означает, что тест модуля завершился со сбоем, и, возможно, модуль неисправен.

Как было отмечено выше, данная версия ПО определяет наличие установленных модулей расширения МТС1 <sup>и</sup> МТС2, но не поддерживает работу <sup>с</sup> ними.

При включении прибора после длительного хранения необходима зарядка конденсатора большой емкости (ионистора), обеспечивающего бесперебойное питание *часов реального времени*, имеющихся <sup>в</sup> составе прибора.

Во время процесса зарядки ионистора на индикаторе остается сообщение <sup>о</sup> номере <sup>и</sup> дате создания версии ПО, <sup>а</sup> также обнаруженных модулях расширения, <sup>и</sup> прибор подает короткие звуковые сигналы. Время зарядки может достигать двух минут.

Далее прибор тестирует код программы <sup>и</sup> проверяет информацию <sup>о</sup> номере версии ПО. Если проводилось обновление версии, на индикатор выводится сообщение

> Обновление программы настройки изменены!

и прибор ожидает нажатия кнопки D (ВВОД). После нажатия данной кнопки прибор загружает <sup>в</sup> свою ЭП *значения параметров настройки по умолчанию* – значения, установленные для параметров настройки фирмойизготовителем прибора.

При успешном тестировании кода программы прибор проверяет корректность информации <sup>о</sup> параметрах настройки, хранящихся <sup>в</sup> его ЭП. Если <sup>в</sup> информации настройки прибора обнаружены ошибки, на индикатор будет выведено сообщение

> Ошибка <sup>в</sup> настройкахнастройки изменены!

и прибор ожидает нажатия кнопки D (ВВОД). После нажатия данной кнопки <sup>в</sup> ЭП прибора будут загружены значения параметров настройки по умолчанию.

Так как при определении наличия модулей расширения <sup>и</sup> их тестировании прибор использует параметры настройки, хранящиеся <sup>в</sup> ЭП, при появлении сообщений об обновлении версии ПО или ошибке <sup>в</sup> настройках возможно неверное распознавание модуля расширения.

Если <sup>в</sup> составе прибора после последнего выключения питания произведены изменения (например, добавлен или удален модуль расширения), то после проверки информации настройки, на индикатор будет выведено сообщение

> Смена конфигурации проверьте настройки!

и прибор ожидает нажатия кнопки D (ВВОД). Данное сообщение является просто предупредительным.

На этом начальные тесты, производимые прибором по включению питания, заканчиваются, <sup>и</sup> прибор автоматически переходит <sup>в</sup> режим индикации измерений. В этом режиме на индикатор постоянно или циклически выдаются значения параметров, измеренных КСМ номер 1.

Вид информации на индикаторах подробно рассматривается <sup>в</sup> следующем разделе.

## **5 РЕЖИМ ИНДИКАЦИИ ИЗМЕРЕНИЙ**

#### **5.1 Параметры, измеряемые КС М**

<span id="page-4-1"></span><span id="page-4-0"></span>К прибору исполнения 8 (без модуля МСД) можно подключить один или два КСМ, <sup>к</sup> прибору исполнения 9 (<sup>с</sup> модулем МСД) можно подключить от одного до восьми КСМ.

Каждый КСМ (<sup>в</sup> зависимости от своего типа <sup>и</sup> конфигурации, заданной <sup>в</sup> режиме программирования прибора) может выдавать <sup>в</sup> прибор следующие параметры:

 температуры, получаемые <sup>с</sup> подключенных <sup>к</sup> КСМ термопреобразователей сопротивления типа ТСМ50 (до восьми каналов);

 токи <sup>в</sup> диапазонах от 0 до 5 мА, или от 0 до 20 мА, или от 4 до 20 мА, получаемые <sup>с</sup> подключенных <sup>к</sup> КСМ устройств <sup>с</sup> токовым выходом (датчики и <sup>т</sup>.п., до шести каналов);

 число импульсов прошедшего количества среды, получаемых с выходов расходомеров, подключенных <sup>к</sup> КСМ (до двух каналов);

состояние дискретных входов (до шестнадцати входов);

 состояние дискретных выходов, управляемых КСМ (до восьми выходов).

## **5.2 Выбор индицируемого КСМ <sup>и</sup> экраны параметров**

<span id="page-4-2"></span>Независимо от количества подключенных <sup>к</sup> прибору КСМ <sup>в</sup> режиме индикации измерений на индикатор постоянно или циклически выводятся параметры только одного из них.

Для того чтобы выбрать номер *индицируемого КСМ*, необходимо просто нажать клавишу клавиатуры <sup>с</sup> цифрой, соответствующей номеру необходимого КСМ.

В режиме программирования можно задать количество КСМ, опрашиваемых прибором. При попытке <sup>в</sup> режиме индикации измерений нажать клавишу <sup>с</sup> номером КСМ, который не опрашивается прибором, нажатие данной клавиши будет проигнорировано.

Аналогично, если <sup>в</sup> составе прибора нет модуля сопряжения <sup>с</sup> датчиками МСД, при попытке выбрать для индикации КСМ <sup>с</sup> номером от трех до восьми (эти номера соответствуют КСМ, подключаемым <sup>к</sup> модулю МСД), нажатие клавиши так же будет проигнорировано.

Все параметры, измеряемые КСМ, разбиты на экраны. Существует девять *экранов параметров*:

 экран температур, измеренных КСМ по первому, второму <sup>и</sup> третьему каналам;

– экран температур, измеренных КСМ по четвертому, пятому и шестому каналам;

– экран температур, измеренных КСМ по седьмому и восьмому каналам;

– экран первого и второго аналоговых входов КСМ (токов, измеренных КСМ по первому <sup>и</sup> второму каналам);

– экран третьего и четвертого аналоговых входов КСМ (токов, измеренных КСМ по третьему <sup>и</sup> четвертому каналам);

 экран пятого <sup>и</sup> шестого аналоговых входов КСМ (токов, измеренных КСМ по пятому <sup>и</sup> шестому каналам);

- экран расходомеров;
- экран дискретных входов;

– экран дискретных выходов.

Независимо от экрана параметров в левом верхнем углу индикатора выводится номер индицируемого КСМ (цифра от 1 до 8). Рассмотрим вид информации для каждого из экрана параметров (предположим, что индицируется КСМ номер 1).

При выводе экрана температур, измеренных КСМ по первому, второму и третьему каналам, информация на индикаторе представляется <sup>в</sup> следующем виде:

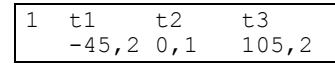

На верхней строке индикатора индицируются номера КСМ <sup>и</sup> каналов температуры, на нижней строке – значения измеренных температур (для данного сообщения по первому каналу измерена температура -45.2 °С, по второму каналу измерена температура +0.1 °С, по третьему каналу измерена температура +105,2  $\degree$ С).

При выводе экрана температур, измеренных КСМ по четвертому, пятому <sup>и</sup> шестому каналам, информация на индикаторе представляется <sup>в</sup> следующем виде:

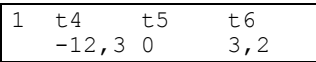

На верхней строке индикатора индицируются номера КСМ <sup>и</sup> каналов температуры, на нижней строке – значения измеренных температур.

При выводе экрана температур, измеренных КСМ по седьмому <sup>и</sup> восьмому каналам, информация на индикаторе представляется <sup>в</sup> следующем виде:

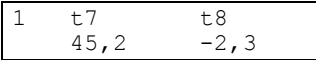

На верхней строке индикатора индицируются номера КСМ <sup>и</sup> каналов температуры, на нижней строке – значения измеренных температур.

При выводе экрана первого <sup>и</sup> второго аналоговых входов КСМ информация на индикаторе представляется <sup>в</sup> следующем виде:

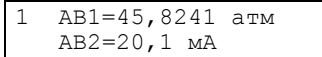

На верхней строке индикатора индицируются номер КСМ <sup>и</sup> значение, измеренное по первому аналоговому входу КСМ ("АВ1" – сокращение от "аналоговый вход номер 1"), на нижней строке – значение, измеренное по второму аналоговому входу КСМ.

Размерность параметров, измеряемых любым из аналоговых входов КСМ, <sup>и</sup> число цифр после запятой при индикации этих параметров могут быть заданы <sup>в</sup> режиме программирования прибора.

При выводе экрана третьего <sup>и</sup> четвертого аналоговых входов КСМ информация на индикаторе представляется <sup>в</sup> следующем виде:

> 1 АВ3=15,345 кПа АВ4=3,12 В

На верхней строке индикатора индицируются номер КСМ <sup>и</sup> значение, измеренное по третьему аналоговому входу КСМ, на нижней строке – значение, измеренное по четвертому аналоговому входу КСМ.

При выводе экрана пятого <sup>и</sup> шестого аналоговых входов КСМ информация на индикаторе представляется <sup>в</sup> следующем виде:

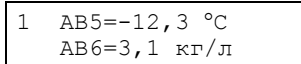

На верхней строке индикатора индицируются номер КСМ <sup>и</sup> значение, измеренное по пятому аналоговому входу КСМ, на нижней строке – значение, измеренное по шестому аналоговому входу КСМ.

При выводе экрана расходомеров информация на индикаторе представляется в следующем виде:

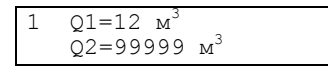

<span id="page-5-0"></span>На верхней строке индикатора индицируются номер КСМ <sup>и</sup> значение количества среды <sup>в</sup> кубических метрах, полученное <sup>с</sup> выхода расходомера, подключенного <sup>к</sup> первому каналу измерения расхода КСМ, на нижней строке – значение количества среды <sup>в</sup> кубических метрах, полученное <sup>с</sup> выхода расходомера, подключенного ко второму каналу измерения расхода КСМ.

Счет количества среды ведется циклически <sup>в</sup> диапазоне от 0 до 999999 м<sup>3</sup>.

При выводе экрана дискретных входов информация на индикаторе представляется в следующем виде:

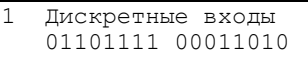

На верхней строке индикатора индицируются номер КСМ <sup>и</sup> надпись "Дискретные входы", на нижней строке – состояния дискретных входов КСМ.

Состояние входов представлено <sup>в</sup> виде двоичного числа, каждый разряд которого соответствует одному входу. При этом нулевое значение разряда двоичного числа характеризует наличие логического нуля на соответствующем дискретном входе. Единичное значение разряда двоичного числа характеризует наличие логической единицы на соответствующем дискретном входе. Младший (правый) разряд двоичного числа соответствует дискретному входу номер один, старший (левый) разряд числа соответствует дискретному входу номер шестнадцать (для лучшей читаемости состояние старших восьми дискретных входов отделены от состояния младших восьми дискретных входов пробелом).

Если <sup>в</sup> подключенном <sup>к</sup> прибору КСМ отсутствует часть дискретных входов (например, КСМ1 имеет только восемь дискретных входов), состояния отсутствующих дискретных входов всегда равны нулю.

При выводе экрана дискретных выходов информация на индикаторе представляется в следующем виде:

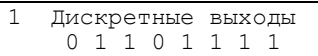

На верхней строке индикатора индицируются номер КСМ <sup>и</sup> надпись "Дискретные выходы", на нижней строке – состояния дискретных выходов КСМ.

Состояние выходов представлено <sup>в</sup> виде двоичного числа, каждый разряд которого соответствует одному выходу (для лучшей читаемости разряды двоичного числа разделены пробелами). При этом нулевое значение разряда двоичного числа соответствует разомкнутому дискретному выходу. Единичное значение разряда двоичного числа соответствует замкнутому дискретному выходу. Младший (правый) разряд двоичного числа соответствует дискретному выходу номер один, старший (левый) разряд числа соответствует дискретному выходу номер восемь.

Если <sup>в</sup> подключенном <sup>к</sup> прибору КСМ отсутствует часть дискретных выходов (например, КСМ2 имеет только два дискретных выхода), состояния отсутствующих дискретных выходов всегда равны нулю.

#### **5.3 Смена экранов параметров <sup>и</sup> конфигурация КСМ**

При входе <sup>в</sup> режим индикации измерений прибор всегда начинает индикацию <sup>с</sup> КСМ номер один.

Первый индицируемый экран параметров зависит от заданной <sup>в</sup> режиме программирования прибора *конфигурации КСМ*. При вводе конфигурации задается число термометров, аналоговых входов <sup>и</sup> расходомеров, подключенных <sup>к</sup> КСМ.

Если задается не максимальное число возможных каналов измерений, в режиме индикации измерений на соответствующих экранах параметров будут отсутствовать исключенные из конфигурации каналы (<sup>а</sup> иногда <sup>и</sup> целые экраны параметров). Например, если при программировании прибора для КСМ номер один в качестве числа термометров введено значение равное пяти, <sup>в</sup> режиме индикации измерений будет отсутствовать экран температур, измеренных по седьмому <sup>и</sup> восьмому каналу КСМ, <sup>а</sup> экран температур, измеренных по четвертому, пятому <sup>и</sup> шестому каналам будет иметь следующий вид:

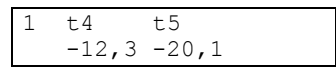

то есть, на данном экране параметров отсутствует значение шестого канала температуры, так как <sup>в</sup> конфигурации задано только пять термометров.

Так же <sup>в</sup> режиме программирования прибора может быть запрещена индикация экрана дискретных входов и экрана дискретных выходов одновременно для всех КСМ, подключенных <sup>к</sup> прибору.

Переход <sup>к</sup> индикации следующего экрана параметров производится прибором автоматически спустя *время индикации экрана*, значение которого задается <sup>в</sup> режиме программирования прибора. При этом, если <sup>в</sup> качестве значения времени индикации экрана заданы числа от 0 до 4, прибор постоянно индицирует только один из экранов параметров.

Кроме того, существует возможность оперативного перехода <sup>к</sup> следующему экрану параметров. Для перехода <sup>к</sup> следующему экрану параметров необходимо нажать кнопку С (ВЫБОР). Каждое нажатие данной кнопки будет приводить <sup>к</sup> выводу на индикатор следующего экрана параметров индицируемого КСМ (<sup>с</sup> учетом заданной для него конфигурации). При достижении последнего экрана параметров нажатие кнопки С (ВЫБОР) приведет к выводу на индикатор первого возможного экрана параметров.

Таким образом, кнопка С (ВЫБОР) осуществляет циклический перебор индикации всех возможных экранов параметров индицируемого КСМ.

Если <sup>в</sup> конфигурации КСМ было задано нулевое число для всех каналов и индикация экранов дискретных входов и выходов запрещена, прибор будет выводить экран температур, измеренных по первому, второму <sup>и</sup> третьему каналам в следующем виде:

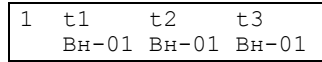

При этом <sup>в</sup> нижней строке индикатора выводится диагностическое сообщение "Вн-01" (при наличии подключенного <sup>к</sup> прибору КСМ) или "Вн-02" (при отсутствии подключенного <sup>к</sup> прибору КСМ). Диагностические сообщения подробно рассмотрены <sup>в</sup> следующем подразделе.

<span id="page-6-0"></span>Подключаемые <sup>к</sup> прибору КСМ имеют ряд параметров настройки, которые хранятся <sup>в</sup> ЭП КСМ. После включения питания <sup>и</sup> входа <sup>в</sup> режим индикации измерений прибор проверяет наличие подключенных <sup>к</sup> нему КСМ, автоматически определяет типы КСМ, <sup>а</sup> затем считывает значения параметров настройки КСМ <sup>в</sup> свое ЭП.

Процесс чтения параметров настройки из КСМ <sup>в</sup> прибор занимает достаточно длительный промежуток времени. При этом, если номер выводимого на индикатор прибора КСМ совпадает <sup>с</sup> КСМ, из которого читаются настройки, на индикатор выдается сообщение

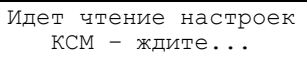

До окончания процесса чтения настроек из КСМ прибор игнорирует нажатия кнопок (после окончания процесса будет отработана последняя нажатая кнопка).

## **5.4 Диагностические сообщения**

В режиме индикации измерений <sup>в</sup> позициях вывода значений измеренных параметров на индикаторы могут выводиться *диагностические сообщения*, например: "Вн-07" ("Вн" - сокращение от слова "внимание"). При этом за символом "–" располагается номер сообщения.

Расшифровка диагностических сообщений приведена <sup>в</sup> таблице 3.

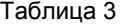

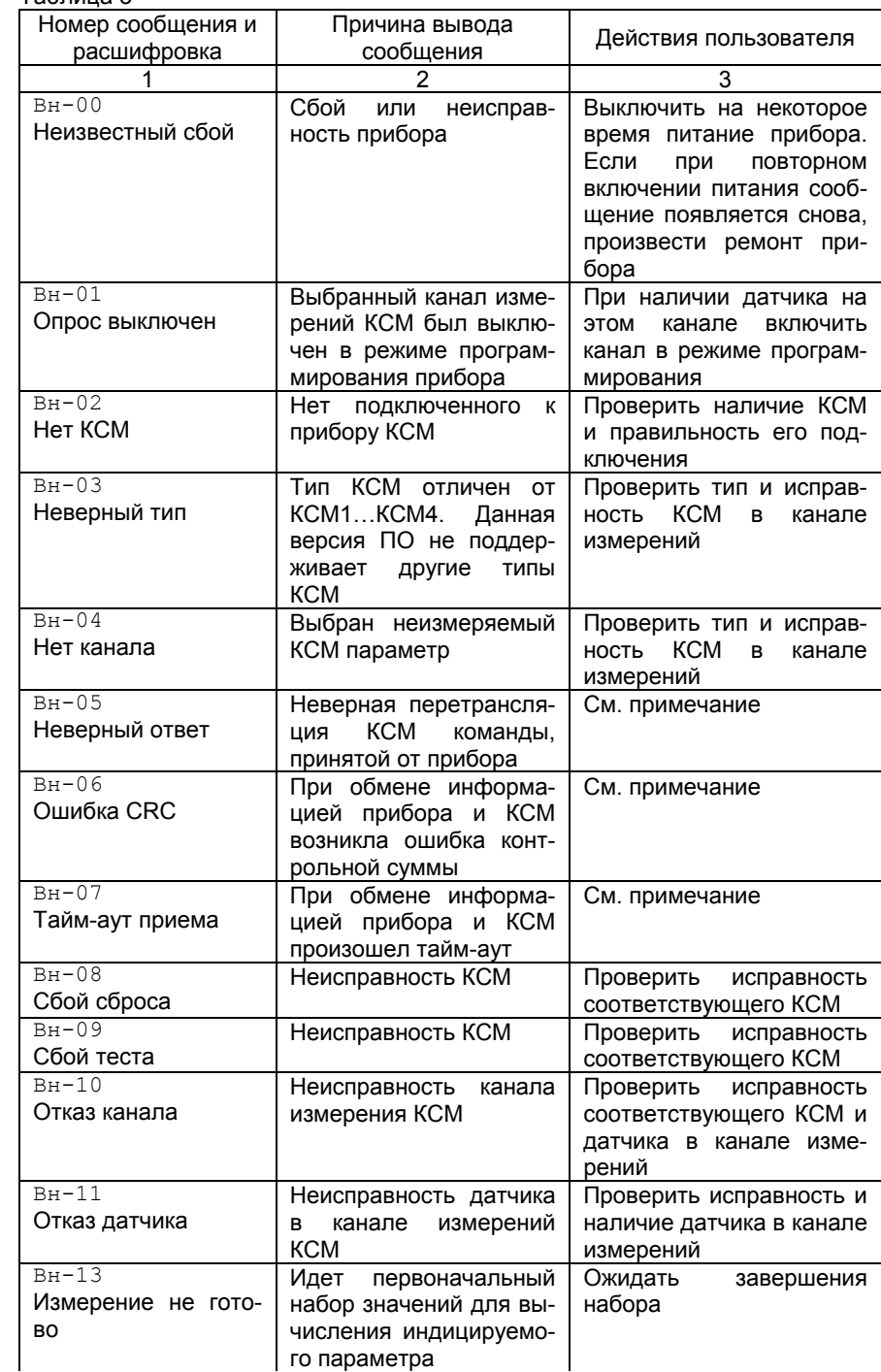

<span id="page-7-1"></span><span id="page-7-0"></span>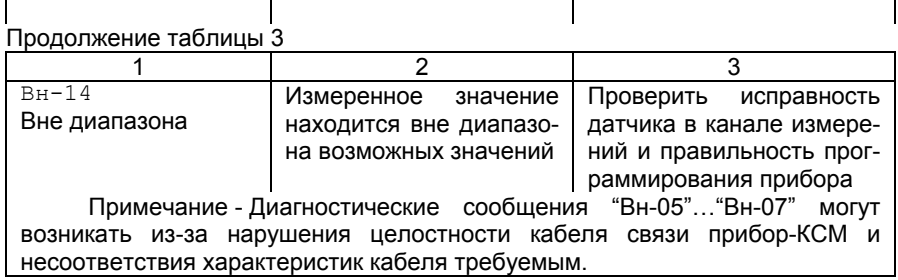

## **5.5 Индикация аварийных ситуаций**

В процессе функционирования КСМ при сравнении температур или параметров, измеряемых по аналоговым входам, со значениями запрограммированных <sup>в</sup> КСМ уставок, могут возникать *аварийные ситуации*.

Режим программирования прибора позволяет установить один из трех режимов работы <sup>с</sup> аварийными ситуациями (индивидуально для каждого из КСМ, подключенных <sup>к</sup> прибору):

игнорирование возникновения аварийных ситуаций;

индикация возникновения аварийных ситуаций;

– индикация возникновения аварийных ситуаций и замыкание ключей прибора.

При установке режима игнорирования аварийных ситуаций информация на индикаторе <sup>в</sup> режиме индикации измерений полностью соответствует описанной в предыдущих подразделах.

Если выбран режим индикации возникновения аварийных ситуаций, то в режиме индикации измерений при появлении аварийной ситуации по какойлибо из температур или аналоговому входу слева от названия соответствующего параметра выводится символ " " ("колокольчик"). Например, при возникновении аварийной ситуации по температуре второго канала <sup>в</sup> КСМ номер 2 информация на индикаторе будет иметь следующий вид:

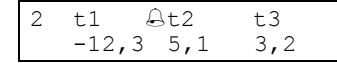

<span id="page-7-2"></span>Если выбран режим индикации возникновения аварийных ситуаций <sup>и</sup> замыкания ключей прибора, то <sup>в</sup> режиме индикации измерений при появлении аварийной ситуации по какой-либо из температур или аналоговому входу слева от названия соответствующего параметра выводится символ " $\mathbb{A}$ " ("колокольчик") <sup>и</sup> замыкаются все ключи прибора. Обратное размыкание ключей произойдет только <sup>в</sup> случае отсутствия аварийных ситуаций у всех КСМ, подключенных <sup>к</sup> прибору, для которых установлено разрешение индикации аварийных ситуаций <sup>и</sup> работа <sup>с</sup> ключами (то есть, ключи осуществляют функцию "логического ИЛИ" по разрешенным аварийным ситуациям).

При возврате из режима программирования <sup>в</sup> режим индикации измерений ключи сначала устанавливаются <sup>в</sup> разомкнутое состояние <sup>и</sup> остаются в нем до тех пор, пока не будет обнаружена первая из разрешенных для управления ключами аварийных ситуаций КСМ.

#### **6 РЕЖИМ ПРОГРАММИРОВАНИЯ**

#### **6.1 Вход в режим программирования**

Перевод прибора из режима индикации измерений <sup>в</sup> режим программирования производится нажатием кнопки A (ПРОГ).

После нажатия кнопки A (ПРОГ) возможны три ситуации:

на индикатор выводится сообщение

Доступ заблокирован ЭВМ верхнего уровня!

Данная ситуация возникает <sup>в</sup> том случае, если прибор соединен по интерфейсу RS-232/RS-422/RS-485 <sup>с</sup> удаленным компьютером, <sup>и</sup> <sup>с</sup> него была произведена блокировка входа <sup>в</sup> режим программирования. В этом случае вход в режим программирования возможен только при выдаче соответствующей команды <sup>с</sup> удаленного компьютера.

на индикатор выводится сообщение

Установлена защита введите пароль:

В этом случае необходимо ввести пароль входа <sup>в</sup> режим программирования (установка <sup>и</sup> снятие пароля подробно описаны ниже), отображаемый на индикаторе символами "", <sup>и</sup> нажать кнопку D (ВВОД). Если пароль введен верно, прибор входит <sup>в</sup> режим программирования, иначе на индикатор выводится сообщение

> Неверный пароль доступ запрещен!

подается звуковой сигнал, <sup>и</sup> прибор автоматически возвращается <sup>в</sup> режим индикации измерений.

на индикатор выводится сообщение

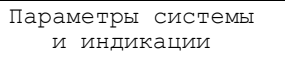

Данная ситуация соответствует нормальному входу <sup>в</sup> режим программирования.

#### **6.2 Меню режима программирования**

Режим программирования имеет шестиуровневую иерархическую структуру *меню*:

- главное меню;
- меню выбора номера КСМ;
- меню настроек КСМ;
- меню выбора номера термометра КСМ;
- меню выбора номера аналогового входа КСМ;
- меню просмотра и ввода параметров.

В данном списке <sup>в</sup> первой строке находится меню самого верхнего уровня, <sup>в</sup> последней - меню самого нижнего уровня.

Каждое меню имеет несколько *пунктов.* Выбор пункта меню осуществляется нажатием кнопки C (ВЫБОР). После выбора нужного пункта меню можно войти <sup>в</sup> меню более низкого уровня <sup>с</sup> помощью нажатия кнопки D (ВВОД).

Кнопка B (МЕНЮ) позволяет вернуться <sup>в</sup> меню более высокого уровня, кнопка A (ИНД) переводит прибор <sup>в</sup> режим индикации измерений.

Так как в режиме программирования прибор не производит опроса КСМ, реализован автоматический выход из данного режима <sup>в</sup> режим индикации измерений. Автоматический переход прибора <sup>в</sup> режим индикации измерений происходит всегда, если в режиме программирования нет нажатия кнопок прибора примерно <sup>в</sup> течении семи секунд.

#### **6.3 Главное меню**

<span id="page-8-0"></span>В зависимости от состава прибора главное меню может иметь различное число пунктов:

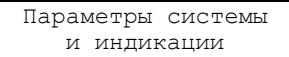

Параметры настройки числа опрашиваемых КСМ <sup>и</sup> индикации – данный пункт всегда присутствует в составе главного меню.

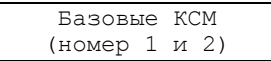

Параметры настройки КСМ, подключенных <sup>к</sup> базовому блоку прибора, – данный пункт всегда присутствует <sup>в</sup> составе главного меню.

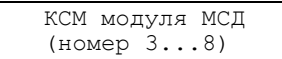

Параметры настройки КСМ, подключенных <sup>к</sup> модулю сопряжения <sup>с</sup> датчиками МСД, – данный пункт присутствует <sup>в</sup> главном меню только при наличии <sup>в</sup> составе прибора модуля МСД.

Индикация типов КСМ

<span id="page-8-1"></span>Данный пункт всегда присутствует <sup>в</sup> составе главного меню <sup>и</sup> позволяет просмотреть типы КСМ, подключенных <sup>к</sup> прибору.

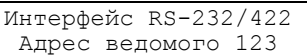

Параметры настройки интерфейса – данный пункт присутствует <sup>в</sup> главном меню только при наличии <sup>в</sup> составе прибора модуля интерфейса МИ/М.

Установка пароля

Данный пункт всегда присутствует <sup>в</sup> главном меню <sup>и</sup> позволяет предотвратить несанкционированный доступ <sup>в</sup> режим программирования прибора.

Тестирование прибора

Данный пункт всегда присутствует <sup>в</sup> главном меню <sup>и</sup> позволяет произвести тестирование узлов прибора.

Выбор пункта главного меню осуществляется кнопкой C (ВЫБОР), кнопка D (ВВОД) переводит прибор из главного меню <sup>в</sup> меню выбора номера КСМ или меню просмотра <sup>и</sup> ввода параметров, кнопка A (ИНД) позволяет вернуться <sup>в</sup> режим индикации измерений.

## **6.4 Меню выбора номера КСМ**

Меню выбора номера КСМ имеют не все пункты главного меню, <sup>а</sup> только следующие:

- Базовые КСМ (номер 1 и 2);
- КСМ модуля МСД (номер 3…8).

Признаком работы <sup>с</sup> меню выбора номера КСМ является наличие на индикаторе сообщения

> Выберите номер КСМ: 1

Меню выбора номера КСМ позволяет задать номер настраиваемого КСМ.

Выбор требуемого номера осуществляется кнопкой C (ВЫБОР) (циклический перебор возможных значений) или напрямую <sup>с</sup> помощью цифровых кнопок клавиатуры (при этом прибор игнорирует нажатия кнопок <sup>с</sup> цифрами, некорректными для данного меню).

Выбираемый номер выводится справа <sup>в</sup> нижней строке индикатора, кнопка D (ВВОД) переводит прибор из меню выбора номера КСМ <sup>в</sup> меню настроек КСМ, кнопка B (МЕНЮ) позволяет вернуться <sup>в</sup> главное меню.

## **6.5 Меню настроек КСМ**

В меню настроек КСМ можно попасть только из меню выбора номера КСМ. Данное меню имеет три пункта:

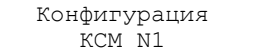

Параметры конфигурирования выбранного КСМ.

Параметры настройки термометров КСМ N1

Параметры настройки каналов измерения температуры выбранного КСМ.

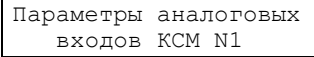

Параметры настройки аналоговых входов выбранного КСМ.

После символа "N" ("номер") на нижней строке индикатора выводится номер КСМ, введенный <sup>в</sup> меню выбора номера КСМ.

<span id="page-9-0"></span>Выбор пункта меню настроек КСМ осуществляется кнопкой C (ВЫБОР), кнопка D (ВВОД) переводит прибор из меню настроек КСМ для его первого пункта в меню просмотра и ввода параметров, для второго пункта – в меню выбора номера термометра КСМ, <sup>а</sup> для последнего пункта – <sup>в</sup> меню выбора номера аналогового входа КСМ. Кнопка A (ИНД) позволяет вернуться <sup>в</sup> режим индикации измерений, кнопка B (МЕНЮ) позволяет вернуться <sup>в</sup> меню выбора номера КСМ.

#### **6.6 Меню выбора номера термометра КСМ**

Меню выбора номера термометра КСМ доступно только из пункта меню выбора настроек КСМ "Параметры настройки термометров КСМ" после нажатия кнопки D (ВВОД).

Признаком работы <sup>с</sup> меню выбора номера термометра КСМ является наличие на индикаторе сообщения

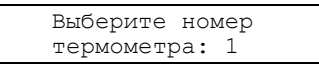

Меню выбора номера термометра КСМ позволяет задать номер настраиваемого канала измерения температуры.

Выбор требуемого номера осуществляется кнопкой C (ВЫБОР) (циклический перебор возможных значений) или напрямую <sup>с</sup> помощью цифровых кнопок клавиатуры (при этом прибор игнорирует нажатия кнопок <sup>с</sup> цифрами, некорректными для данного меню).

<span id="page-9-1"></span>Выбираемый номер выводится справа <sup>в</sup> нижней строке индикатора, кнопка D (ВВОД) переводит прибор из меню выбора номера термометра КСМ в меню просмотра <sup>и</sup> ввода параметров, кнопка B (МЕНЮ) позволяет вернуться <sup>в</sup> меню настроек КСМ.

#### **6.7 Меню выбора номера аналогового входа КСМ**

Меню выбора номера аналогового входа КСМ доступно только из пункта меню выбора настроек КСМ "Параметры аналоговых входов КСМ" после нажатия кнопки D (ВВОД).

Признаком работы <sup>с</sup> меню выбора номера аналогового входа КСМ является наличие на индикаторе сообщения

Выберите номер

аналогового входа: 1

Меню выбора номера аналогового входа КСМ позволяет задать номер настраиваемого аналогового входа.

Выбор требуемого номера осуществляется кнопкой C (ВЫБОР) (циклический перебор возможных значений) или напрямую <sup>с</sup> помощью цифровых кнопок клавиатуры (при этом прибор игнорирует нажатия кнопок <sup>с</sup> цифрами, некорректными для данного меню).

Выбираемый номер выводится справа <sup>в</sup> нижней строке индикатора, кнопка D (ВВОД) переводит прибор из меню выбора номера аналогового входа КСМ <sup>в</sup> меню просмотра <sup>и</sup> ввода параметров, кнопка B (МЕНЮ) позволяет вернуться <sup>в</sup> меню настроек КСМ.

#### **6.8 Меню просмотра и ввода параметров**

Данное меню позволяет просмотреть текущие значения параметров настройки прибора <sup>и</sup> подключенных <sup>к</sup> нему КСМ, <sup>а</sup> также произвести ввод новых значений. Параметры настройки различны для различных пунктов различных меню <sup>и</sup> будут подробно рассмотрены далее.

Существует два типа параметров настройки: цифровые <sup>и</sup> табличные.

Верхняя строка индикатора показывает выбранный <sup>в</sup> предыдущем меню номер КСМ, термометра или аналогового входа (крайний левый разряд, выводится не для всех параметров настройки, <sup>а</sup> только для связанных <sup>с</sup> КСМ, термометрами или аналоговыми входами) <sup>и</sup> название параметра настройки, на нижней строке индикатора выводится текущее значение параметра настройки (для цифрового параметра <sup>в</sup> начале строки выводится его размерность <sup>и</sup> двоеточие), например, для температуры калибровки канала измерений 1:

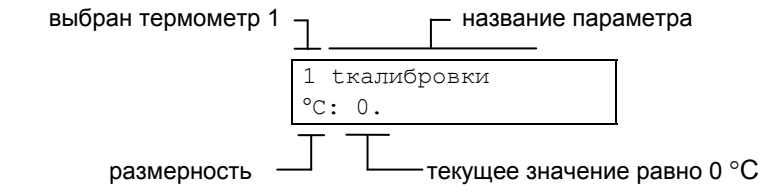

Выбор требуемого параметра настройки осуществляется кнопкой С (ВЫБОР), кнопка B (МЕНЮ) позволяет вернуться <sup>в</sup> меню верхнего уровня.

## **6.8.1 Ввод цифрового параметра**

Если на нижней строке индикатора слева выводится размерность параметра, отделенная от значения параметра двоеточием, прибор ожидает ввода *цифрового параметра*.

Ввод нового значения цифрового параметра настройки осуществляется с помощью цифровой части клавиатуры путем прямого ввода значения, начиная со старшего разряда, десятичная точка вводится нажатием кнопки \* (.). По окончании набора необходимо нажать кнопку D (ВВОД) для запоминания нового значения параметра настройки <sup>в</sup> ЭП. Если вводимое значение параметра настройки находится вне диапазона допустимых значений, прибор предложит повторить ввод. При этом на индикатор выводится сообщение

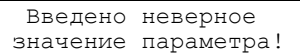

и подается звуковой сигнал, после чего прибор ожидает повторного ввода данного параметра (на индикатор опять будет выведено текущее значение параметра из ЭП прибора).

Если случайно набрано неверное значение, <sup>с</sup> помощью кнопки # (СБРОС/–) его можно сбросить <sup>и</sup> повторить набор.

При необходимости, кнопка # (СБРОС/–) позволяет ввести для цифрового параметра знак "минус". Для этого необходимо нажать кнопку # (СБРОС/–) дважды (первое нажатие стирает значение параметра, второе вводит знак "–").

#### **6.8.2 Ввод табличного параметра**

Если на нижней строке индикатора слева не выводится размерность параметра <sup>с</sup> двоеточием, прибор ожидает ввода *табличного параметра*.

Для этого типа параметра возможные значения хранятся <sup>в</sup> таблице, <sup>и</sup> каждое нажатие кнопки # (СБРОС/–) приводит <sup>к</sup> выводу на индикатор очередного значения параметра из данной таблицы. Если достигнут конец таблицы, то очередное нажатие кнопки # (СБРОС/–) выведет на индикатор первое значение параметра из таблицы, то есть, кнопка # (СБРОС/–) осуществляет циклический перебор всех возможных значений параметра. Выбранное значение параметра вводится <sup>в</sup> ЭП прибора нажатием кнопки D (ВВОД).

## **6.8.3 Запись параметров настройки в КСМ**

<span id="page-10-0"></span>Существует ряд параметров настройки (как цифровых, так <sup>и</sup> табличных), которые хранятся не только <sup>в</sup> ЭП прибора, но <sup>и</sup> записываются <sup>в</sup> ЭП КСМ.

После определения наличия <sup>и</sup> типов КСМ <sup>в</sup> режиме индикации измерений прибор считывает значения параметров настройки, хранящихся <sup>в</sup> КСМ. Именно эти значения выводятся на индикатор в меню просмотра и ввода параметров.

ЭП КСМ имеет достаточно длительное время записи и ограниченное число циклов записи, поэтому ввод значений параметров настройки, которые хранятся не только <sup>в</sup> приборе, но <sup>и</sup> записываются <sup>в</sup> КСМ, немного отличается от только что рассмотренного.

При вводе значения такого параметра настройки прибор не будет осуществлять запись параметра <sup>в</sup> КСМ, если его значение не изменилось по сравнению <sup>с</sup> тем, которое было считано из КСМ.

Если при вводе значение параметра настройки было изменено, после нажатия кнопки D (ВВОД) прибор проверяет наличие <sup>и</sup> тип КСМ, для которого осуществляется ввод.

При отсутствии КСМ, соответствующего данному параметру настройки, на индикатор выводится сообщение

Запись не прошла отсутствует КСМ!

и подается звуковой сигнал, после чего на индикатор опять будет выведено текущее значение параметра из ЭП прибора.

При наличии КСМ, соответствующего данному параметру настройки, но имеющему тип, неподдерживаемый данной версией ПО, на индикатор выводится сообщение

> Запись не прошла неверный тип КСМ!

и подается звуковой сигнал, после чего на индикатор опять будет выведено текущее значение параметра из ЭП прибора.

Если значение параметра настройки изменено, <sup>к</sup> прибору подключен КСМ, соответствующий данному параметру, <sup>и</sup> его тип поддерживается ПО, после нажатия кнопки D (ВВОД) прибор осуществляет запись параметра настройки <sup>в</sup> КСМ. При успешной записи на нижней строке индикатора выводится сообщение

параметр записан

и подается звуковой сигнал, после чего на индикатор выводится новое значение параметра настройки, которое теперь хранится как <sup>в</sup> ЭП прибора, так и <sup>в</sup> ЭП КСМ.

Если <sup>в</sup> процессе записи параметра настройки <sup>в</sup> КСМ произошел сбой, на нижней строке индикатора выводится сообщение

сбой–повторите ввод!

и подается звуковой сигнал, после чего на индикатор опять будет выведено текущее значение параметра из ЭП прибора.

Последнее сообщение выводится также при отсутствии данного параметра настройки для КСМ (например, <sup>в</sup> канале измерений прибора включен КСМ4, имеющий только шесть каналов измерения температуры, <sup>а</sup> Вы пытаетесь записать параметр настройки для седьмого канала измерения температуры).

## **6.9 Структура описания параметров**

В последующих пунктах данного раздела рассмотрены параметры настройки для различных пунктов меню.

Каждый параметр настройки будет представлен <sup>в</sup> следующем виде:

 описание параметра (если параметр записывается <sup>в</sup> КСМ, это будет указано);

 вид информации на индикаторе: на верхней строке индикатора выводится номер, установленный <sup>в</sup> меню выбора номера (крайний левый разряд), <sup>и</sup> название параметра (дается расшифровка названия); на нижней строке индикатора - значение параметра по умолчанию (естественно, у Вас оно может быть отличным от приводимого <sup>в</sup> руководстве);

тип параметра (цифровой или табличный);

 для цифровых параметров - единицы измерения параметра <sup>и</sup> диапазон возможных значений параметра, для табличных параметров возможные значения параметра.

#### **6.10 Параметры настройки системы <sup>и</sup> индикации**

<span id="page-11-0"></span>Доступ <sup>к</sup> параметрам настройки системы <sup>и</sup> индикации осуществляется при выборе пункта главного меню

> Параметры системы и индикации

Параметры имеют следующую интерпретацию:

<sup>а</sup>) Количество опрашиваемых прибором КСМ:

Количество КСМ 2

Табличный параметр, значения от "1" до "8".

<span id="page-11-2"></span>Данный параметр задает число опрашиваемых прибором КСМ, независимо от числа реально подключенных КСМ. Ввод корректного числа опрашиваемых КСМ позволяет сократить время опроса прибором каналов, на которых нет подключенных КСМ, <sup>а</sup> также запретить выбор индикации КСМ <sup>с</sup> номером, большим чем заданный <sup>в</sup> качестве значения этого параметра.

б) Разрешение индикации экранов дискретных сигналов:

Индикация дискретов запрещена

Этот параметр влияет на вывод экранов дискретных входов и дискретных выходов <sup>в</sup> режиме индикации измерений одновременно для всех КСМ, подключенных <sup>к</sup> прибору.

Табличный параметр, значения: "запрещена" – экраны дискретных сигналов <sup>в</sup> режиме индикации измерений не выводятся, "разрешена" – вывод экранов дискретных сигналов разрешен.

<sup>в</sup>) Время смены экрана параметров:

Время смены экрана с: 5.

Цифровой параметр, секунды, от 0 до 30.

Значение данного параметра задает время индикации одного экрана параметров при циклическом выводе экранов параметров прибором <sup>в</sup> режиме индикации измерений.

При этом, если введены значения данного параметра от 0 до 4, прибор будет постоянно выводить текущий заданный экран параметров.

## **6.11 Параметры настройки базовых КСМ**

<span id="page-11-1"></span>Доступ <sup>к</sup> параметрам настройки базовых КСМ осуществляется при выборе пункта главного меню

Базовые КСМ

Далее <sup>в</sup> меню выбора номера КСМ необходимо выбрать требуемый КСМ:

(номер 1 и 2)

Выберите номер  $KCM: 1$ 

После нажатия кнопки D (ВВОД) необходимо выбрать требуемый пункт в меню настроек КСМ:

конфигурация КСМ;

параметры настройки термометров КСМ;

параметры настройки аналоговых входов КСМ.

Рассмотрим параметры каждого из пунктов меню настроек КСМ.

## **6.11.1 Параметры конфигурации КСМ**

В данном пункте меню задается число каналов измерения температуры, аналоговых входов <sup>и</sup> расходомеров, <sup>с</sup> которыми работает КСМ, а также режим работы <sup>с</sup> аварийными ситуациями, обнаруживаемыми КСМ, логика управления ключами КСМ <sup>и</sup> номер алгоритма работы КСМ.

Параметры имеют следующую интерпретацию (далее предполагается, что в меню выбора номера КСМ был выбран КСМ номер 1):

<sup>а</sup>) Число термометров, подключенных <sup>к</sup> КСМ:

1 Число термометров 2

Табличный параметр, значения от "0" до "8".

б) Число аналоговых входов КСМ, <sup>к</sup> которым подключены датчики:

1Число аналог.входов 2

Табличный параметр, значения от "0" до "6".

<sup>в</sup>) Число расходомеров, сигналы <sup>с</sup> которых обрабатывает КСМ:

1 Число расходомеров 2

Табличный параметр, значения от "0" до "2".

<sup>г</sup>) Режим обработки аварийных ситуаций:

1 Аварийный режим запрещен

Табличный параметр, значения "запрещен" (возникновение аварийных ситуаций игнорируется прибором), "только индикация" (при возникновении аварийной ситуации она индицируется при выводе значения соответствующего параметра), "индикация <sup>и</sup> ключи" (при возникновении аварийной ситуации она индицируется при выводе значения соответствующего параметра, кроме того, замыкаются все ключи прибора).

д) Логика управления ключами КСМ (параметр записывается <sup>в</sup> КСМ):

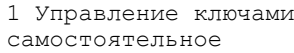

<span id="page-12-0"></span>Табличный параметр, значения "самостоятельное" (КСМ самостоятельно управляет ключами, имеющимися в его составе, в соответствии <sup>с</sup> алгоритмом функционирования, задаваемым следующим параметром настройки), "дистанционное" (КСМ производит управление ключами только при получении команд на управление ключами от прибора).

Команды на управление ключами КСМ формируются прибором только при получении команд от ЭВМ верхнего уровня.

<sup>е</sup>) Алгоритм работы КСМ (параметр записывается <sup>в</sup> КСМ):

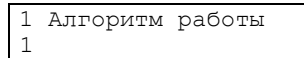

Табличный параметр, значения от "1" до "8".

Параметр задает номер алгоритма, под управлением которого функционирует соответствующий КСМ. Описание <sup>и</sup> назначение алгоритмов, под управлением которых работают КСМ различных типов, <sup>а</sup> также назначенные алгоритмам номера выходят за рамки данного документа и подробно рассматриваются <sup>в</sup> сопроводительной документации, поставляемой с КСМ.

## **6.11.2 Параметры настройки термометров КСМ**

В данном пункте меню задаются параметры настройки каналов измерения температуры КСМ.

Перед просмотром или вводом параметров настройки термометра необходимо <sup>в</sup> меню выбора номера термометра выбрать требуемый номер.

Параметры настройки термометров идентичны для каждого канала измерения <sup>и</sup> имеют следующую интерпретацию (далее предполагается, что <sup>в</sup> меню выбора номера термометра был выбран термометр номер 3):

<sup>а</sup>) Температура калибровки канала измерения температуры (параметр записывается <sup>в</sup> КСМ):

> 3 tкалибровки  $^{\circ}$ C: 0.

Цифровой параметр, C, от –2,5 до 5,0.

Температура t, °С, измеряемая КСМ, рассчитывается по следующей формуле:

$$
t = N_T \cdot W_T + t_{KATI / I5} \t{1}
$$

- где  $N_T$  код измеренной температуры, полученный КСМ от аналого-цифрового преобразователя (АЦП) измерения температуры, бит;
	- $W_T$  вес бита АЦП измерения температуры КСМ, °С/бит;
	- $t_{KAMU}$  температура калибровки канала измерения температуры, учитывающая начальное смещение термопреобразователя сопротивления, °С.

б) Уставка канала измерения температуры (параметр записывается <sup>в</sup> КСМ):

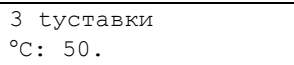

Цифровой параметр, °С, от -40,0 до 140,0.

Если измеряемая КСМ температура становится больше значения уставки, заданной <sup>с</sup> помощью данного параметра настройки, КСМ устанавливает флаг аварийной ситуации для соответствующего канала измерения температуры.

## **6.11.3 Параметры настройки аналоговых входов КСМ**

В данном пункте меню задаются параметры настройки аналоговых входов КСМ.

Перед просмотром или вводом параметров настройки аналогового входа необходимо <sup>в</sup> меню выбора номера аналогового входа выбрать требуемый номер.

Параметры настройки аналоговых входов идентичны для каждого аналогового входа <sup>и</sup> имеют следующую интерпретацию (далее предполагается, что <sup>в</sup> меню выбора номера аналогового входа был выбран аналоговый вход номер 2):

<sup>а</sup>) Тип датчика (параметр записывается <sup>в</sup> КСМ):

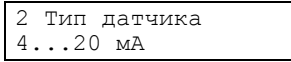

Табличный параметр, значения: "0…5 мА", "0…20 мА", "4…20 мА". Значение данного параметра настройки определяет шкалу выходного токового сигнала датчика, подключенного <sup>к</sup> аналоговому входу КСМ.

б) Размерность измеряемого аналоговым входом параметра:

2 Размерность мА

Табличный параметр, значения: "м", "кПа", "МПа", "атм", "В", "кВ", "мА", "А", "°С", "кг/л", "м<sup>3</sup>/ч", "%".

Значение данного параметра настройки определяет *размерность* параметра (единицы измерения параметра), выводимую на индикатор <sup>в</sup> экранах аналоговых входов.

<sup>в</sup>) Значение параметра, равное 0 % шкалы (параметр записывается <sup>в</sup> КСМ):

> 2 Р=0% шкалыед. пар-ра: 4.

Цифровой параметр, единицы измерения параметра, от –50,00 до 90000.

Значение параметра Р, измеряемого КСМ по аналоговому входу, рассчитывается по следующей формуле:

$$
P = W_C \cdot (P_{100} - P_0) + P_0 , \qquad (2)
$$

- где  $W_{C}$  число, учитывающее текущий код АЦП аналогового входа и установленный тип датчика (см. параметр <sup>а</sup>)), безразмерная величина;
	- $P_{100}$  значение параметра, соответствующее 100 % шкалы, единицы измерения параметра;
	- $P_0$  значение параметра, соответствующее 0 % шкалы, единицы измерения параметра.

<span id="page-13-0"></span>Данный параметр настройки вводит значение  $P_0$ , используемое при расчете параметра, измеренного аналоговым входом по формуле (2).

Размерность параметра определяется пользователем при вводе предыдущего параметра настройки.

<sup>г</sup>) Значение параметра, равное 100 % шкалы (параметр записывается <sup>в</sup> КСМ):

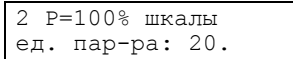

Цифровой параметр, единицы измерения параметра, от –40,00 до 100000.

Данный параметр настройки вводит значение P<sub>100</sub>, используемое при расчете параметра, измеренного аналоговым входом по формуле (2).

Размерность параметра определяется пользователем при вводе параметра настройки аналогового входа "Размерность измеряемого аналоговым входом параметра", который был описан выше.

д) Первая уставка аналогового входа (параметр записывается <sup>в</sup> КСМ):

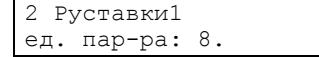

Цифровой параметр, единицы измерения параметра, от –50,00 до 90000.

Если измеряемый по аналоговому входу КСМ параметр становится меньше значения уставки, заданной <sup>с</sup> помощью данного параметра настройки, КСМ устанавливает флаг аварийной ситуации для соответствующего аналогового входа.

<sup>е</sup>) Вторая уставка аналогового входа (параметр записывается <sup>в</sup> КСМ):

2 Pуставки2 ед. пар-ра: 16.

Цифровой параметр, единицы измерения параметра, от –40,00 до 100000.

Если измеряемый по аналоговому входу КСМ параметр становится больше значения уставки, заданной <sup>с</sup> помощью данного параметра настройки, КСМ устанавливает флаг аварийной ситуации для соответствующего аналогового входа.

<sup>ж</sup>) Число цифр после запятой при индикации параметра, измеренного аналоговым входом КСМ:

> 2 Цифры после "," 4

Табличный параметр, значения от "1" до "4".

Параметр устанавливает точность вывода на индикатор параметра, измеренного соответствующим аналоговым входом КСМ.

## **6.12 Параметры настройки КСМ модуля МСД**

Доступ <sup>к</sup> параметрам настройки КСМ, подключенных <sup>к</sup> модулю МСД, осуществляется при выборе пункта главного меню

> КСМ модуля МСД (номер 3...8)

Далее <sup>в</sup> меню выбора номера КСМ необходимо выбрать требуемый КСМ:

> Выберите номер КСМ: 3

После нажатия кнопки D (ВВОД) необходимо выбрать требуемый пункт в меню настроек КСМ.

Параметры настройки КСМ, подключаемых <sup>к</sup> модулю МСД, аналогичны параметрам настройки базовых КСМ, поэтому при рассмотрении этих параметров необходимо руководствоваться предыдущим подразделом.

## **6.13 Индикация типов КСМ**

Доступ <sup>к</sup> просмотру типов КСМ, подключенных <sup>к</sup> прибору, осуществляется при выборе пункта главного меню

Индикация типов КСМ

После нажатия кнопки D (ВВОД) прибор переходит <sup>к</sup> индикации типов КСМ (типы подключенных <sup>к</sup> прибору КСМ определяются только <sup>в</sup> режиме индикации измерений). При этом, если <sup>в</sup> составе прибора отсутствует модуль МСД (прибор исполнения 8), на экран выводится сообщение <sup>о</sup> типах КСМ номер 1 и 2:

1: КСМ1 2: пусто

Информация <sup>о</sup> типе каждого КСМ выводится <sup>в</sup> двух полях:

- поле номера КСМ <sup>с</sup> последующим двоеточием;
- поле типа КСМ.

Если прибор обнаружил КСМ, <sup>в</sup> поле типа КСМ выводится название КСМ ("КСМ1", "КСМ2", "КСМ3", "КСМ4"). При отсутствии какого-либо из КСМ <sup>в</sup> поле типа КСМ выводится надпись "пусто". При обнаружении прибором КСМ или устройства (например, датчика), который не поддерживается данной версией ПО, <sup>в</sup> поле типа КСМ будет выведена надпись "тип-?".

Нажатие кнопки A (ИНД) позволяет вернуться <sup>в</sup> режим индикации измерений, нажатие кнопки B (МЕНЮ) приводит <sup>к</sup> возврату <sup>в</sup> главное меню.

Если <sup>в</sup> составе прибора имеется модуль МСД (прибор исполнения 9), на экран выводится сообщение <sup>о</sup> типах КСМ <sup>с</sup> номерами от 1 до 4:

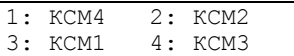

Нажатие кнопки A (ИНД) позволяет вернуться <sup>в</sup> режим индикации измерений, нажатие кнопки B (МЕНЮ) приводит <sup>к</sup> возврату <sup>в</sup> главное меню, нажатие любой другой кнопки выводит сообщение <sup>о</sup> типах КСМ <sup>с</sup> номерами от 5 до 8:

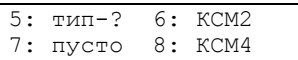

После вывода данного сообщения нажатие кнопки A (ИНД) позволяет вернуться <sup>в</sup> режим индикации измерений, нажатие кнопки B (МЕНЮ) приводит <sup>к</sup> возврату <sup>в</sup> главное меню, нажатие любой другой кнопки выводит сообщение <sup>о</sup> типах КСМ <sup>с</sup> номерами от 1 до 4.

## **6.14 Параметры настройки интерфейса**

Прибор может обмениваться данными <sup>с</sup> ЭВМ верхнего уровня (удаленным компьютером) по интерфейсу RS-232 или RS-422 или RS-485.

<span id="page-14-0"></span>Доступ <sup>к</sup> параметрам настройки интерфейса осуществляется при выборе пункта главного меню

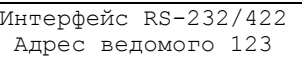

При этом на верхней строке индикатора отображается тип интерфейса, установленный <sup>с</sup> помощью выключателя S1 на плате модуля процессора

МП5М <sup>и</sup> вилки J2 на плате модуля интерфейса МИ/М (см. УНКР.466514.010 РЭ):

– если выбран интерфейс RS-232 или RS-422, на верхней строке индикатора выводится сообщение

Интерфейс RS-232/422

– если выбран интерфейс RS-485, на верхней строке индикатора выводится сообщение

Интерфейс RS-485

На нижней строке индикатора отображается адрес прибора, заданный <sup>с</sup> помощью выключателя S1 на плате модуля процессора МП5М (см. УНКР.466514.010 РЭ).

При этом возможны две ситуации:

– если адрес задан правильно, на нижней строке индикатора выводится сообщение

Адрес ведомого 123

при этом <sup>в</sup> правой части строки выводится значение адреса прибора <sup>в</sup> виде десятичного числа.

– если на плате МП5М установлен нулевой адрес, на нижней строке индикатора выводится сообщение

Недопустимый адрес!

и при попытке нажатия кнопки D (ВВОД) на индикатор будет выведено сообщение:

> Адрес 0 предназначен для широкого вещания

подается сигнал, <sup>и</sup> прибор возвращается <sup>в</sup> главное меню.

Для получения более подробной информации <sup>о</sup> реализации связи прибора <sup>с</sup> удаленным компьютером необходимо обратиться <sup>к</sup> документу "Контроллер микропроцессорный ГАММА-7. Руководство программиста УНКР.466514.010-371 РП".

Если на плате модуля процессора МП5М установлен правильный адрес прибора, после нажатия кнопки D (ВВОД) прибор переходит <sup>к</sup> вводу параметров настройки интерфейса, которые имеют следующую интерпретацию:

<sup>а</sup>) Скорость передачи по интерфейсу:

Скорость передачи: 19200 бит/<sup>с</sup>

Табличный параметр, бит <sup>в</sup> секунду, значения: "1200 бит/с", "2400 бит/с", "4800 бит/с", "9600 бит/с", "19200 бит/с".

б) Вид контроля по четности:

Контроль паритета: чет

Табличный параметр, значения: "нет" (контроль по четности <sup>и</sup> бит паритета <sup>в</sup> посылках отсутствуют, передаются 2 стоп-бита), "чет" (выполняется контроль по четности, передается бит паритета <sup>и</sup> 1 стоп-бит), "нечет" (выполняется контроль по нечетности, передается бит паритета <sup>и</sup> 1 стоп-бит).

#### **6.15 Установка и снятие парольной защиты**

<span id="page-16-0"></span>Для предотвращения несанкционированного доступа <sup>к</sup> изменению параметров настройки прибора имеется возможность блокировки входа <sup>в</sup> режим программирования путем установки парольной защиты.

Установка (<sup>а</sup> также снятие) парольной защиты на вход <sup>в</sup> режим программирования начинается из главного меню при нажатии кнопки D (ВВОД) во время вывода на индикатор сообщения:

Установка пароля

После нажатия кнопки D (ВВОД) прибор входит <sup>в</sup> режим установки/снятия парольной защиты. При этом, если ранее был установлен пароль на вход в режим программирования, на индикатор выводится сообщение:

> Установлена защита введите пароль:

В этом случае необходимо ввести пароль входа <sup>в</sup> режим программирования, отображаемый на индикаторе символами "\*", и нажать кнопку D (ВВОД). Если пароль введен верно, на индикатор выводится сообщение

Введите новый пароль:

иначе на индикатор выводится сообщение

Неверный пароль доступ запрещен!

подается звуковой сигнал, <sup>и</sup> прибор автоматически возвращается <sup>в</sup> режим индикации измерений.

Установка пароля на вход в режим программирования начинается при наличии на индикаторе сообщения

Введите новый пароль:

Для ввода значения пароля необходимо нажать любую комбинацию кнопок, кроме кнопок A (ИНД) и D (ВВОД). Нажатие каждой клавиши интерпретируется как ввод очередного символа пароля. Пароль может быть длиной от одного до четырех символов. Вводимое значение пароля отображается на индикаторе символами "\*", ввод более четырех символов игнорируется.

Для окончания ввода пароля необходимо нажать кнопку D (ВВОД). При этом на индикатор выводится сообщение

Повторите пароль:

и Вам необходимо переввести значение устанавливаемого пароля, завершив его нажатием кнопки D (ВВОД). Если повторное значение пароля совпадает <sup>с</sup> первым, на индикатор <sup>с</sup> звуковым сигналом выводится сообщение

> Парольная защита установлена!

и прибор автоматически возвращается <sup>в</sup> режим индикации измерений. При неверном повторном вводе значения пароля на индикатор с звуковым сигналом выдается сообщение

> Повторный ввод пароля неверный!

и прибор возвращается на сообщение

Введите новый пароль:

предлагая вновь повторить процедуру установки парольной защиты.

Существуют четыре комбинации паролей, используемые для снятия парольной защиты. Это комбинации символов: [0], [0]-[0], [0]-[0]-[0], [0]-[0]-[0]-[0] <sup>и</sup> их нельзя использовать для установки пароля. Для снятия парольной защиты необходимо просто ввести два раза одну из данных комбинации при сообщениях на индикаторе

Введите новый пароль:

и

Повторите пароль:

соответственно. При этом <sup>с</sup> звуковым сигналом на индикатор выдается сообщение

Парольная защита

и прибор автоматически возвращается <sup>в</sup> режим индикации измерений.

В любой момент времени нажатие кнопки А (ИНД) позволяет вернуться из процедуры установки/снятия парольной защиты <sup>в</sup> режим индикации измерений (при этом, если пароль уже был ранее установлен, его значение остается неизменным).

**Внимание!** Если Вы забыли значение пароля входа <sup>в</sup> режим программирования, снять парольную защиту можно только последовательным перебором всех возможных комбинаций значения пароля. Поэтому, если Вы не полагаетесь на Вашу память, всегда записывайте установленное Вами значение пароля.

## **7 ТЕСТИРОВАНИЕ ПРИБОРА**

#### **7.1 Вход <sup>в</sup> режим тестирования прибора**

<span id="page-17-1"></span><span id="page-17-0"></span>Кроме самотестирования, проводимого прибором при включении питания и периодически во время его функционирования, имеется возможность более глубокого тестирования узлов прибора из режима программирования.

<span id="page-17-3"></span>*Режим тестирования* узлов прибора доступен из главного меню режима программирования при выборе пункта

Тестирование прибора

После нажатия кнопки D (ВВОД) на индикатор будет выведено сообщение

> Подтвердите вход в режим тестирования

и прибор ожидает нажатия кнопки.

Если нажать кнопку D (ВВОД), прибор переходит <sup>в</sup> *меню выбора тестов*. Нажатие любой другой кнопки возвращает прибор <sup>в</sup> главное меню режима программирования. Если нет нажатия кнопок <sup>в</sup> течении семи секунд, прибор автоматически возвращается <sup>в</sup> режим индикации измерений.

## **7.2 Меню выбора тестов**

<span id="page-17-2"></span>При подтверждении начала режима тестирования прибора нажатием кнопки D (ВВОД) прибор переходит <sup>в</sup> меню выбора тестов, <sup>и</sup> на индикатор выводится сообщение

Тест индикатора

В зависимости от состава прибора меню выбора тестов может иметь различное число пунктов:

Тест индикатора

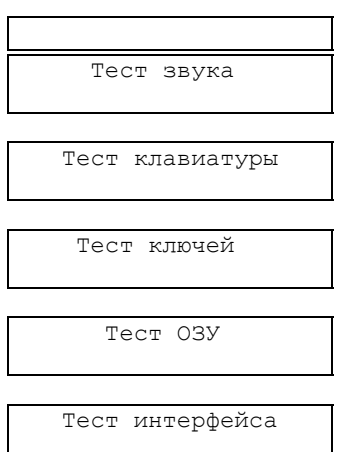

Выбор пункта меню осуществляется кнопкой C (ВЫБОР), кнопка D (ВВОД) начинает выполнение выбранного теста, кнопка A (ИНД) позволяет вернуться <sup>в</sup> режим индикации измерений.

#### **7.3 Описание выполнения тестов**

Выбранный из меню тест начинается после нажатия кнопки D (ВВОД). Ниже описаны процедуры выполнения тестов.

<sup>а</sup>) Тест индикатора

Тест индикатора

После нажатия кнопки D (ВВОД) индикатор очищается, <sup>и</sup> прибор последовательно засвечивает каждое знакоместо индикатора, начиная с крайней левой позиции. Вы можете визуально контролировать исправность индикатора по засветке его знакомест.

После полной засветки индикатор снова очищается, и происходит циклический повтор теста. Для окончания теста необходимо нажать любую кнопку клавиатуры. При этом на нижнюю строку индикатора будет выведено сообщение об окончании теста

тест окончен

и прибор автоматически переходит на следующий пункт меню выбора тестов.

Вывод на нижнюю строку сообщения об окончании теста <sup>и</sup> автоматический переход прибора на следующий пункт меню выбора тестов происходит при окончании любого теста, поэтому <sup>в</sup> дальнейшем тексте эти действия прибора специально оговариваться не будут.

б) Тест звука

Тест звука

После нажатия кнопки D (ВВОД) прибор проигрывает музыкальный фрагмент, по которому можно контролировать качество звука. По окончании музыки тест завершается автоматически.

<sup>в</sup>) Тест клавиатуры

Тест клавиатуры

После нажатия кнопки D (ВВОД) на нижней строке индикатора выводится сообщение

нажмите [0]

и прибор ожидает нажатия Вами кнопок, названия которых выводятся <sup>в</sup> квадратных скобках.

Тест завершается автоматически после нажатия всех предложенных кнопок.

<sup>г</sup>) Тест ключей

Тест ключей

После нажатия кнопки D (ВВОД) на нижней строке индикатора выводится сообщение

ключ 1 замкнут

При этом должен гореть светодиод "Ключ 1", остальные светодиоды должны быть погашены.

Следующее нажатие кнопки D (ВВОД) приводит <sup>к</sup> выводу на нижней строке индикатора сообщения

ключ 2 замкнут

При этом должны гореть светодиоды "Ключ 1" <sup>и</sup> "Ключ 2", остальные светодиоды должны быть погашены.

Следующее нажатие кнопки D (ВВОД) приводит <sup>к</sup> выводу на нижней строке индикатора сообщения

ключ 3 замкнут

При этом должны гореть светодиоды "Ключ 1"…"Ключ 3", светодиод "Ключ 4" должен быть погашен.

Следующее нажатие кнопки D (ВВОД) приводит <sup>к</sup> выводу на нижней строке индикатора сообщения

ключ 4 замкнут

При этом должны гореть все светодиоды "Ключ 1"…"Ключ 4".

Следующее нажатие кнопки D (ВВОД) приводит <sup>к</sup> выводу на нижней строке индикатора сообщения

ключ 1 разомкнут

При этом светодиод "Ключ 1" должен быть погашен, <sup>а</sup> остальные светодиоды должны гореть.

Дальнейшие нажатия кнопки D (ВВОД) будут приводить <sup>к</sup> циклическому выключению (включению) светодиодов (<sup>а</sup>, следовательно, <sup>и</sup> соответствующих светодиодам ключей). При этом номер размыкаемого или замыкаемого ключа выводится на нижней строке индикатора.

Завершить тест можно нажатием любой кнопки, отличной от D (ВВОД). При этом ключи возвращаются <sup>в</sup> состояния, предшествующие тестированию.

д) Тест ОЗУ

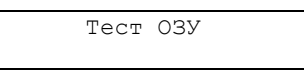

После нажатия кнопки D (ВВОД) <sup>в</sup> нижней строке индикатора на время прохождения теста выводится сообщение

ждите

а затем результат тестирования:

при успешном завершении теста:

прошел

при ошибочном тестировании:

сбой!

Тест заканчивается нажатием любой кнопки клавиатуры.

<sup>е</sup>) Тест интерфейса

Тест интерфейса

Данный пункт <sup>в</sup> меню выбора тестов появляется только при наличии <sup>в</sup> составе прибора модуля интерфейса МИ/М.

Для выполнения тестирования интерфейса <sup>к</sup> разъему интерфейса RS-232/RS-422/RS-485 модуля интерфейса МИ/М должен быть подключен тестирующий разъем, представляющий собой розетку DB-9S, <sup>в</sup> которой выполнены три перемычки между контактами 1-4, 2-3 и 6-7 соответственно.

После нажатия кнопки D (ВВОД) <sup>в</sup> нижней строке индикатора выводятся результаты прохождения теста:

при успешном выполнении теста:

успешный прием

при ошибочном тестировании:

нет приема

Тест заканчивается нажатием любой кнопки клавиатуры.

Фирма-изготовитель прибора постоянно работает над созданием более совершенных версий программного обеспечения, имеющих расширенные функциональные возможности. Получить информацию <sup>о</sup> наличии новых версий ПО <sup>и</sup> их особенностях Вы можете, обратившись на фирмуизготовитель.

В руководстве оператора приняты следующие сокращения:

- АЦП аналого-цифровой преобразователь;
- БП- блок питания;
- ЗАО- закрытое акционерное общество;
- КМ- контроллер микропроцессорный;
- КСМ- контроллер-сборщик микропроцессорный;
- МИ- модуль интерфейса;
- МП- модуль процессора;
- МСД модуль сопряжения <sup>с</sup> датчиками;
- МТС- модуль токовых сигналов;
- ОЗУ- оперативное запоминающее устройство;
- ПО- программное обеспечение;
- ТСМ- термопреобразователь сопротивления медный;
- ЭВМ- электронная вычислительная машина;
- ЭП- энергонезависимая память;
- ЯИ- ячейка индикации.